### /766 راهنماي جامع مدرك بين المللي **(201,202)-2LPIC Linux**

Enter the new value, or press ENTER for the default

طبق خط بالا شما يا بايد مقادير خودتان را وارد كنيـد و يـا اينكـه بـا زدن Enter مقدار پيشفرض را كه داخل براكت هاى باز/بسته هسـتند را براي هر پرسش وارد كنيد.

## فهرست گزينههاي دستور **chage**

l اي - list–: براي فهرست كردن جزئ اتي گذرواژه هر كاربر دلخـواه بـه كار مىرود: ابتدا یک تغییر در گذرواژه كاربري به نام Mahdi مي دهيم. (با دستور ريز گذرواژه كاربر را حذف اي Delete مي كنيم ).

passwd -d Mahdi

حـالا دسـتور ز ريـ را اجـرا مـي كنـيم . در خروجـ ي و در سـطر Last password change تـاريخ امـروز را بـراي آخـرين زمـان تغييـر نشـان مىدهد.

OUTPUT

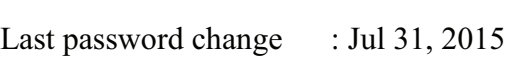

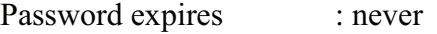

Password inactive : never

Account expires : never

Minimum number of days between password change : 0

chage -l Mahdi

Maximum number of days between password change : 99999

Number of days of warning before password expires : 7

هر كاربر مجوز اجراي دسـتور زيـر را دارد. بـه جـاي username نـام كاربري خودش را بايد بنويسد و مي تواند اطلاعـات خـودش را ببينــد امـا مجوز اين كار را براي ديگر كاربران ندارد. اين يک دليل امنيتي است كـه حتي ديگر كاربران از آخرين به روزرساني گذرواژه شما هم خبر ندارند چه برسد به دانستن خود گذرواژه؛ اما كاربر root مي توانـد اطلاعـات همـه را ببيند.

تنظيم تاريخ انقضا با گزينه M براي يک کاربر: کـاربر ريشـه قـادر بـه تنظيم تاريخ انقضا گذرواژه براي تمام كاربران است. شكل كلي استفاده از به نهيگز نيا صورت ريز است.

chage -M number-of-days username

number-of-days نشان دهنده تعداد روزهاي بعد از آخـرين تغييـر كه گذرواژه منقض اي ي Expire مي شـود يمـ ، باشـد . دسـتور ز ريـ را اجـرا 1. Chage -l username را بحراي دستور زير دوباره دسـتور chage -l اجرا كنيد. (بجاي username نام كاربري خودتان را وارد كنيد.)

chage -M 10 Mahdi

رييتغ در سطر دستور Mahdi l- chage

Maximum number of days between password change : 10

 اميپ كي هشدار دهنده به هنگام Login كه مقـدار پـيش فـرض آن 7 روز است در هنگام وارد شدن به سيستم به كـاربر نشـان داده مـي شـود؛

## /768 راهنماي جامع مدرك بين المللي **(201,202)-2LPIC Linux**

يعني Y روز مانده به Expire شدن اين پيام نشان داده مي شود و روز بعد كه 6 روز مانده و ال ي آخر.

Warning: your password will expire in 3 days

پس از اينكه مهلت كاربر به زمان منقضـي شـدن گـذرواژهاش رسـيد يس ستم او را مجبور به ايجاد كي گذرواژه جد مي دي نمايد .

 You are required to change your password immediately (password aged)

WARNING: Your password has expired.

 You must change your password now and login again!

Changing password for dhinesh

(current) UNIX password

Enter new UNIX password

Retype new UNIX password

تنظيم منقضي شدن حساب كاربري (Account Expire): بـا گزينـه توانيـد ايـن كـار را انجـام دهيـد. فقـط بايـد تـاريخ را بـه فرمـت $E$ DD-MM-YYYY به عنوان پارامتر دستور به همراه نام كاربر به دسـتور chage بدهيد. شكل كلي بهصورت زير است:

chage -E YYYY-MM-DD username

پـس از اجـرا ي دسـتور بـالا سـط ر expires Password از دسـتور username l- chage رييتغ خواهد كرد.

بلاک کردن کاربرانی که به مدت X روز به سیستم وارد نشدهاند: اگـر بعد از اينكه گذرواژه كاربر منقضى شد و به مدت X روز به سيستم بـراي

ورود دوباره و ايجاد يک گذرواژه جديد تلاش نكرد خودبـهخـود سيسـتم اكانت آن كاربر را بلاك مي كند.

اين كار توسط گزينه I- انجام مـي گيـرد. شـكل كلـي اسـتفاده از آن بهصورت ريز است :

chage -I number-of-days username

چگونه انقضاي يك گذرواژه را غيرفعال كنـي: بـراي غيرفعـال كـردن انقضاي گذرواژه يک کاربر بايد مقادير زيـر را بـهصـورت زيـر مقـداردهي كنيد:

0 m:- بـه گزينـه m مقـدار صـفر بده نـهيگز نيـ. اديـ حـداقل ايـ minimum زمان براي تغيير كلمه عبور را نشان مي دهد و معـادل سـطر در Minimum number of days between password change خروجي دستور username l- chage است. شـكل كلـي اسـتفاده از آن بهصورت ريز است :

chage -m number-of-days username

99999 M - اين گزينه معرف حداكثر زمان بـراي تعـويض گـذرواژه Maximum number of days between است و معــادل ســطر change password در خروجـ ي دسـتور username l- chage اسـت. شكل كلى آن:

chage -M number-of-days username

مقدار حـداكثر • و حـداقل ٩٩٩٩٩ يعنـي هـيچ وقـت نمـي خواهيـد گذرواژه را تغيير دهيد.

1- I - مقــدار ١- (منفــي يــك) يعنــي حســاب هر گــز غيرفعــال يــا Inactive نميشود نيا . مقدار در خروج ي بالا معادل never بـرا ي سـطر

#### /770 راهنماي جامع مدرك بين المللي **(201,202)-2LPIC Linux**

inactive Password در خروج ي دسـتور username l- chage اسـت. شكل كلى آن به صورت زير است:

chage -I number-of-days username

-1 E:- مقدار (منف 1- ينعي) كي ي اكانت ه چي گاه منقض نمي ي شـود . اين مقدار در خروجي بالا معادل never براي سـطر Account expires در خروجي دستور chage -l username است. شكل كلي آن:

chage -E number-of-days username

## چگونگي تنظيم گذرواژه و غيرفعال كردن كاربران

دو فايل etc/passwd/ و etc/shadow/ دو فايل مـرتبط بـا مـديريت كاربران و به ترتيب پايگاهي براي ذخيره نام كاربران (و ديگر اطلاعـات) و گذرواژههای آن ها هستند كه بهصورت رمز شـده در فايـل etc/shadow/ مي رهيذخ شوند. دستور passwd امكان ايجاد و تعو ضي گذرواژه را به هـر كاربر مي دهد به طوري كه هر كاربر تنها مجاز بـه تغييـر گـذرواژه خـودش است، اما كاربر root دسترسي كامـل را بـه تمـامي كـاربران دارد. گـاهي ممكن است ديگر نيازي به نام كاربري نباشد. تحت نام كاربري فايـلهـا و دايركتوري.ايي وجود دارند كه غالبا در دايركتوري خـانگي همـان كـاربر ذخيره هستند و لازم است كه آنها را نگه داريم پس بجاي حـذف كـاربر كه منجر به ياك شدن تمامي اين اطلاعات مي شود بهتر است نام كاربرى را غيرفعال كنيم.

هر خط فایل passwd برای یک کاربر است و دومین ستون هـر خـط اشاره گری به ستون دوم يـک خـط از فايـل shadow اسـت كـه نشـان دهنده گذرواژه رمز شده است. ستون اول از هر خط فا ليـ shadow نـام كاربر را نشان مي دهد. اگر ستون دوم فايـل shadow خـالي بـود، يعنـي هنوز براي كاربر گذرواژه اي تنظيم نشده است ولي كاربر Enable است. اگر ستون دوم علامت !! داشته باشد و بعد از اين دو علامت هيچ كـاراكتر

گريد ي نباشد، عني ي كاربر هم گذرواژ ه ندارد و هـم Disable اسـت. ولـ ي اگر علامت !! باشد و دنباله آنها كاراكترهايي باشد (همـان گـذرواژه رمـز شده)، يعني كاربر Disable است ولي داراي گذرواژه مي باشد. اگر سـتون دوم فقط و فقط كاراكترهاي ي در هم و برهم داشـته باشـد و علامـت !! در ابتداي آن نباشد، يعني كاربر فعال بوده و داراي گذرواژه است.

خط زير نشان دهنده اين است كـه گـذرواژه اي بـراي كـاربر تنظـيم نشده است ولي كاربر Enable مي باشد. براي حذف گذرواژه يک كاربر بـا استفاده از سوئيچ d- دستور passwd مي توانيد گـذرواژه را پـاک كنيـد. بعد اجراي دستور زير، ستون دوم مانند خروجي زير خالي است.

passwd -d USERNAME

passwd -d user1

user1::15912:0:99999:7:::

خط ريز كه ستون دوم علامت !! را دارد، عني ي كاربر نه گذرواژه دارد و نه فعال ميباشد. (Disable است) و به اين معنى است كـه كـاربر Lock شده است. بـراي Lock كـردن (غيرفعـال كـردن) كـاربري از سـوئيچ l-دستور passwd استفاده كنيد.

passwd -l USERNAME

passwd -l user1

user1:!!:15912:0:99999:7:::

خط زير يعني كاربر گذرواژه دارد (كاراكترهاي درهـمبـرهم بعـد از !!) ولي Lock يــا غيرفعــال (علامـت !! در ابتــداي رشــته درون سـتون دوم) مے باشد.

::::

user1:!!\$6\$3peLgFul\$HpcMYklxKse6Vj5q4YzfiJ36UyY

#### /772 راهنماي جامع مدرك بين المللي **(201,202)-2LPIC Linux**

RvVv5cx3cRZD8KzFTvvUvKLAdhrEaFbZJbMmdPnoU ATII7DW/giNKj1Hwk0:15912:0:99999:7

خــط عنــي ريــز ي كــاربر هــم گــذرواژه دارد و هــم اينكــه Enable (فعال)مي باشد، بـراي Unlock كـردن يـك كـاربر از سـوئيچ u- دسـتور passwd استفاده كنيد.

passwd -u USERNAME

passwd -u user1

:::

user1:\$6\$3peLgFul\$HpcMYklxKse6Vj5q4YzfiJ36UyYR vVv5cx3cRZD8KzFTvvUvKLAdhrEaFbZJbMmdPnoUA TII7DW/giNKj1Hwk0:15912:0:99999:7

#### **module authentication Pluggable** يا **PAM** يچ ست ؟

PAM مخفـف module authentication Pluggable ا سـت كـه فرايند Authorization يوپايي را براي برنامههاي كاربردي و سرويس هـا در لينوكس فراهم مي كند. در بحث مهندسي امنيت و امنيت رايانه، اجازه بخشي از سيستمعامل مي باشد كه وظيفه تخصيص منــابع سيســتم را بــه وسيله دادن دسترسي بـه مصـرفکننـدگاني کـه مجـاز هسـتند از آنهـا استفاده كنند بر عهده دارد. منابع شامل فايل هاى شخصـى يـا آيـتمهـاى ديتا، برنامههاي كامپيوتر، ابزارهاي كامپيوتر و قابليت عملكرد فراهم شـده توسط برنامههاي كاربردي كامپيوتر مي باشد. كاربران كامپيوتر، برنامههاي كامپيوتر و ابزارهاي ديگر روي كامپيوتر، نمونههـايي از مصـرف كننـدگان منابع هستند. برنامههـايي كـه اجـازه دسترسـى كـاربران بـه سيسـتم را مي دهند از احراز هويت (Authentication) بـه منظـور بررسـي هويـت كاربر استفاده مي كنند. با احراز هويت بررسي مي شود كه آيا كـاربري كـه خود را معرفي كرده است واقعا خود كاربر است يا يك كاربر غيـر مجـاز و

نامعتبر است. هر برنامه اي احراز هويت خودش را دارد، اما در توزيعهـاي لينوكسي يك كتابخانه مركزي به نام PAM بـراي اسـتفاده برنامـههـاي كاربردي و سرويس به منظور مجاز شناسي و احراز هويت به كار مـيرود. طور به مثال سرو سي SSH مي توانـد از PAM بـه منظـور ا حـراز هو يـ ت استفاده كند و درصورتي كه بيش از ۳ بار ورود ناموفق داشته باشيم، ديگر اجازه دسترسي داده نمي شود. با PAM مديران سيستم قادر به استفاده و اعمال سياستهاي احراز هويت بهصورت متمركز براي كليـه برنامـههـاي كاربردي و سرويس ها هستند.

# فايلهاي يپ كربند ي **PAM**

فايل etc/pam.conf، فايل پيكربندي براي هـر يـك از سـرويسهـا است كه استفاده نمي شود و بـه جـاي آن بـه ازاي هـر سـرويس، در زيـر داير كتوري etc/pam.d/ يك فايل پيكربندي براي آن سرويس وجود دارد كه تنظيمات در آن قرار ميگيرد. بهطور مثال سرويس sshd يک فايل به نام sshd در يدا نيا ريز ركتور ي دارد.

ls /etc/pam.d

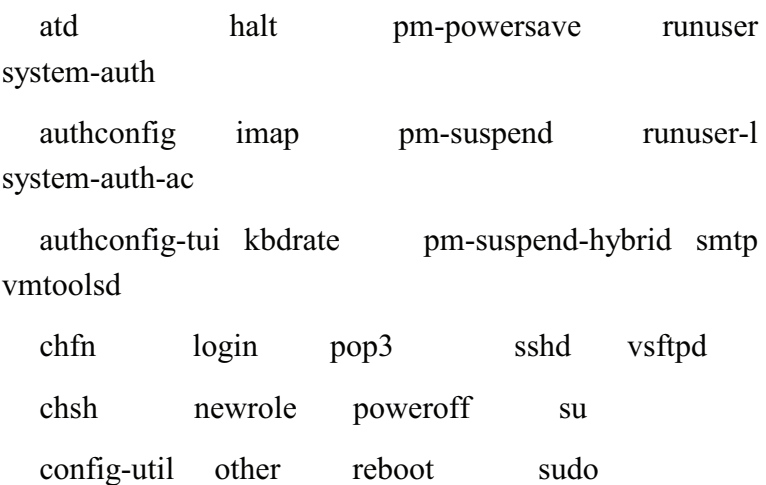

/774 راهنماي جامع مدرك بين المللي **(201,202)-2LPIC Linux**

| crond | passwd | remote | sudo-i |
|-------|--------|--------|--------|
|       |        |        |        |

eject pm-hibernate run init su-l

 در هر كدام از فايلهاي مربوط بـه هـر سـرو سي مـاژول هـاي PAM استفاده شده براي احراز هويت، تعريف مي شوند. هر فايل شـامل چنـدين خط است كه هر خط آن داراي فرمت كلي زير است.

TYPE CONTROL MODULE\_PATH MODULE\_ARGS

TYPE نوع ماژول PAM مورد استفاده را نشـان مـي دهـد . هـر نـوع ماژول هدف خودش را دارد و بهطوركلي چهار دسته ماژول PAM وجـود دارد كه ميتوان استفاده كرد. طور به مثال كي ماژول گـذرواژه (گـذرواژه) را بررسی می كند و ديگری محلی كه سيستم از آن مورد دسترسـی قـرار گرفته است را بررسی میکند.

- auth: درست ي و اعتبار (authenticity (كاربر را بررس مـي ي كنـد كه بـه طـور معمـول توسـط گـذرواژه صـورت مـي گيـرد . (البتـه مكانيسم هاي ديگري براي تصديق هويت و درستي كـاربر وجـود د).ندار
- account: ماژولهاي مربوط به ا ني دسته بررس مي ي كنند كه آ اي كاربر مجوز لازم براي دسترسي و استفاده از سرويس درخواسـتي را دارد. براي نمونه بايد بررسي شود كه هيچ كس نتوانـد بـا يـك اكانت منقضى شده (expire) بتواند به سيستم لاگين كند.
- password: هدف از ا ني مـاژول بـرا ي قـادر سـاختن بـه تغ ييـ ر .است authentication token
- session: ماژولهاي مربوط به ا ني دسـته مسـئول پ يكربنـد و ي مديريت جلسههاي كـاربر هسـتند. در جلسـه كـاري متغيرهـاي محيطـي مربـوط بـه كـاربر مقـداردهي اوليـه مـي شـوند؛ ماننـد

متغيرهــاي مربــوط بـــه دايركتـــوري خـــانگي يـــا همچنـــين محدوديتهاى حساب كاربرى مربوط به كاربرى كه لاگين كـرده است.

موارد بالا چهار دستهبندي كلـى از مـاژولهـا هسـتند كـه هـر كـدام ماژولهای خاص خود را دارند. دومين فيلـد از بـالا CONTROL اسـت كه اشاره به رفتار ماژول دارد. هر ماژول مي تواند رفتارهاي كنترلي زيـر را داشته باشد.

- required: ماژولهاي با ا نيـ flag از ا شيپـ ديـ با حـ هو زرا يـ ت، به طور موفقيت آميـز پـردازش شـده باشـند. پـس از failure در ماژول هايي با اين flag، تمامي ماژول هاي ديگـر بــا flag مشــابه پردازش خواهند شـد، پـيش از اينكـه كـاربر پيغـامي مبنــي بـر failure د, يافت كند.
- requisite: همانند رفتار required، ماژولهاي نيبا ا ي flag زيـ ن بايد پيش از احـراز هويـت پـردازش شـوند امـا در ايــن flag در صورت رخداد failure بلافاصله خطا يي بـه كـاربر اعـلام كـر ده و ديگر هيچ ماژولي پردازش نخواهد شد. توجه كنيـد كـه پـردازش ماژول ها به ترتيب از اولين خط است و به ترتيب از بالا به پـايين تا آخرين خط پردازش ميشوند. ماژول ها با رفتـار requisite در صورت بروز failure در آنها، در همان نقطـه پـردازش خاتمـه و ديگر ماژولهاي زيرين پردازش نمـي شـوند؛ امـا در مـاژول هـا بـا required ماژولهـاي بـا flag مشـابه در صـورت بـروز failure پردازش خواهند شد.
- sufficient اين flag كنترلي به اين معنى اسـت كـه اگـر ايـن خط بهطور موفقيت آميز پردازش شد، يک پيغام فوري مبنــي بـر موفقيت آميز بودن احراز هويت صادر شـده و ديگـر مـاژول هـاي باقي مانده (ماژولهاي زيرين همين خط) ديگر پردازش نخواهند

#### /776 راهنماي جامع مدرك بين المللي **(201,202)-2LPIC Linux**

شد. درصورتي كه failure رخ دهد به سراغ خـط بعـد ي خواهـد رفت.

• optional: موفقيت يا عدم موفقيت ماژول ها بـا ايــن flag، هــيچ اثر و نتيجه مستقيمي ندارند. در واقع تنها براي اعلان يک پيغـام، مناسب هستند و هيچ عكسالعملي را انجام نمي هند.

فيلد MODULE\_PATH اشاره به مسير و نام ماژول مي كند. البته نيازي به تعيين مسير كامل ماژول نيست و آوردن نام ماژول كـافي اسـت زيرا تمامي ماژول هـا در دايركتـوري lib/security/ در سيسـتمهـاي ٣٢ بيتــي و lib64/security/ در توزيــعهــاي ۶۴ بيتــي ذخيــره شــدهانــد. ARGS\_MODULE آرگومان اخت ياري است كه بـه مـاژول پـاس داده مي شود. گاهي لازم است كه ماژول بداند چه عملي را در صورت موفقيـت انجام دهد.

مثال اول از تنظيم **PAM** 

 هر خط آن شامل كي نوع ماژول به همراه رفتـار و نـام مـاژول اسـت. آرگومان ARGS-MODULE اخت زين ياري است.

OUTPUT

auth required pam\_securetty.so auth required pam\_unix.so shadow nullok auth required pam\_nologin.so account required pam\_unix.so password required pam\_cracklib.so retry=3 password required pam\_unix.so shadow nullok use\_authtok

session required pam unix.so

در خروجي بالا، خطوط نخست، دوم و سوم براي احراز هويت ورود به سيستم استفاده شدهاند. توجه كنيد كه هر سـه خـط از دسـته auth و از نــوع flag كنترلــ ي required هســتند. نــام مــاژول خــط نخســت، so.securetty\_pam و نام ماژول خط دوم so.unix\_pam است كـه دو آرگومان به آن پاس داده شده است و هر آرگومان با فاصله از نام مـاژول و گريكدي جدا شدهاند . نام ماژول خط سوم so.nologin\_pam است.

ماژول pam\_securetty.so اطمينان حاصل مي كند كه اگر شخصـي ميخواهد به عنوان root به سيستم وارد شود، بـه كـ ي از ي ترمينـال هـاي موجود در فايل etc/securetty/ وارد شود (اين در صورتي است كـه ايـن ليفا وجود داشته باشد).

ماژول pam\_unix.so اعلاني را براي وارد كـردن گـذرواژه از سـمت كاربر نشان مـيدهـد و سـيس گـذرواژه را بـا اطلاعـات ذخيـره شـده در فايلهاي passwd/etc/ و shadow/etc/ بررس كند مي ي لي. فا passwd نام كاربري را در خود دارد و در دومين فيلد هر خـط يـك اشـارهگـر بـه خطي از فايل shadow است. به عبارتي، در فيلد نخست هر خط از فايـل passwd نام كاربري و در دومين فيلد هم يک x وجود دارد كه به خطـي مشابه با نام كاربري در فايل shadow اشاره مي كند كه گذرواژه رمز شده را در خود دارد. ميبينيـد كـه دو آرگومـان nullok و shadow بـا يـ ك فاصله از هم و از نام ماژول به ماژول پاس داده شدهاند . آرگومـان nullok براي ورود گذرواژههاي خالي استفاده مي شود.

ماژول pam\_nologin.so در خطوط بالا آخـرين گـام احـراز هويـت است و بررسي مي كند كه آيا فايل etc/nologin/ وجود دارد يــا خيــر. در صورت وجود فايل و root نبودن كاربري (كاربري غير از root) كـه بـراي ورود تلاش مي كند، احراز هويت fail مي شود؛ يعني از ورود كاربران غيـر root جلوگیری م*ي ك*ند.

#### /778 راهنماي جامع مدرك بين المللي **(201,202)-2LPIC Linux**

سه دسته (سه خط) auth بالا همگـي بررسـي مـيشـوند حتـي اگـر نخستين خط fail شود و اين به خاطر ماهيت رفتار required اسـت. بـه دليل ماهيت required كاربر در هـيچ گـامي درصـورتي كـه failure رخ دهد مطلع نخواهد شد (همان تفاوت با requisite كه كي اعلان بلافاصله نشان داده مے شد.)

خــط چهــارم از دســته account و از مــاژول so.unix\_pam بــرا ي تصد و قي تأييد حساب كاربر ي استفاده شـده اسـت. در خـط دوم مـاژول pam unix.so. و آرگومان هاي پاس داده شده بـه آن گـذرواژه ورودي را بررسي كرد، اما در اين خط ماژول pam\_unix.so و بـا اسـتفاده از نـوع account حساب كاربر برا ار ي ي مسائل ي مانند اينكه ايآ حسـاب كـاربر ي expire شده و يا اينكه كاربر گذرواژهاش را در مدت زماني تعيين شده از قبل تعويض كرده يا خير بررسي مي كند. توجه كنيـد كـه بـهطـور مثـال ماژول pam unix.so داراي دو مؤلفـه auth و account اسـت كـه هـر كدام وظيفه خاصي را انجام مي دهند و رفتارهاي كنترلي ماننـد require چگونگي رفتار آنها را نشان مي دهد.

خط پنجم و ماژول so.cracklib\_pam از دسته (نوع) password و از flag كنترلــي required اســت. مــاژول pam\_cracklib.so بررســي مي كند كه اگر كاربر expire شده باشد اعلاني براي وارد كـردن گـذرواژه جديد نشان داده شود. سپس بررسي (تسـت) مـي كنـد كـه آيـا گـذرواژه جديد وارد شده آيا بسيار ساده است يا خير. اگـر بـراي بـار نسـخت ايـن تست fail شود، كاربر دو مرتبه ديگر مي تواند بـراي وارد كـردن گـذرواژه تلاش كند كه اين امر توسط پاس دادن آرگومان 3=retry انجام مي شود. توجــه كنيــد كــه ايــن عمليــات توســط مؤلفــه password از مــاژول pam cracklib.so. انجام مي شود.

خط ششم باز هم ماژول pam\_unix است با سه آرگومـان shadow، nullok و authtok\_use كـه بـه آن پـاس داده شـده اسـت و از مؤلفـه password استفاده می كند. همان طور كه گفته شـد پـردازش از بـالا بـه

يايين است و اين شبيه به يک stack يا پشته است. پشته ساختاري است كه از بالاي آن خوانده يـا پـردازش مـيشـود تـا بـه انتهـاي آن برسـيم. آرگومان use\_authok از ماژول براي اين است كه ديگر به كاربر اعلانـي برای ورود گذرواژه نشان داده نمی شود و از گذرواژههای موفـق وارد شـده در بالاي پشته يعني در خطـوط بـالاتر، بـراي انتخـاب گـذرواژه بـهطـور خودكار انجام ميشود .

خط آخر و بـا اسـتفاده از مؤلفـه session از مـاژول so.unix\_pam براي مديريت جلسه كاري كاربر استفاده مي شود. اين مـاژول رخـدادي از نام كاربري و نام سرويس را در فايل var/log/message/ در توزيـعهـاي مبتني بر RHLE ثبت مي كند؛ يعني ركوردي ثبـت مـي كنـد كـه زمـان دسترسی موفق به سرویس و اینکه توسط چه کاربری صورت گرفته است را به همراه نام سرويس در فايل مربوطه درج مي كند. اين كـار در ابتـدا و انتهاي جلسه (ورود به و خروج از جلسه) صورت مي گيرد. خطوطي كه بـا # شروع شوند توضيح يا Comment هستند.

# مثال دوم از پيكربند ي **PAM**

اين مثال براي فايل پيكربنـدي دسـتور reboot در توزيـع CentOS است.

less /etc/pam.d/reboot

OUTPUT

auth sufficient pam\_rootok.so

auth required pam\_console.so #auth include system-auth